#### **PD4-C/CB USB**

# *VNanotec®* Short instructions Version 1.0.0

The PD4-C is a brushless motor with integrated controller. The integrated absolute encoder makes immediate operation possible in *closed loop* mode without homing

Original: de Nanotec Electronic GmbH & Co. KG Phone: +49 (0)89-900 686-0 Kapellenstraße 6 Fax: +49 (0)89-900 686-50 85622 Feldkirchen, Germany info@nanotec.de

#### **Introduction**

The PD4-C motor with integrated controller is designed for use under the approved **[Environmental conditions](#page-0-0)**.

This document describes the installation and commissioning of the motor.You can find the detailed documentation for the product on the Nanotec website **[us.nanotec.com](http://www.nanotec.de)**. The short instructions do not replace the technical manual oft he product.

#### **Copyright, marking and contact**

Copyright © 2013 – 2018 Nanotec® Electronic GmbH & Co. KG. All rights reserved.

 $C \in$ 

#### **Intended use**

Any other use is considered unintended use.

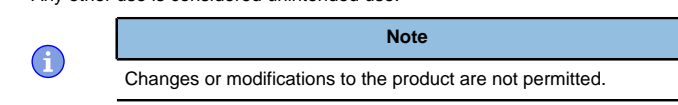

#### **Warranty and disclaimer**

Nanotec produces component parts that are used in a wide range of industrial applications. The selection and use of Nanotec products is the responsibility of the system engineer and end user. Nanotec accepts no responsibility for the integration of the products in the end system.

- Fault of the controller due to excitation voltage of the motor.
- Voltage peaks during operation may damage the controller.
- Install suitable circuits (e.g., charging capacitor) that reduce voltage peaks.

Under no circumstances may a Nanotec product be integrated as a safety controller in a product or construction. All products containing a component part manufactured by Nanotec must, upon delivery to the end user, be provided with corresponding warning notices and instructions for safe use and safe operation. All warning notices provided by Nanotec must be passed on directly to the end user.

- There is no polarity reversal protection.
- Polarity reversal results in a short-circuit between supply voltage and GND (earth) via the power diode.

- The device contains components that are sensitive to electrostatic discharge.
- Improper handling can damage the device.
- Observe the basic principles of ESD protection when handling the device.

Our general terms and conditions apply: **[en.nanotec.com/service/general](https://de.nanotec.com/service/agb/)[terms-and-conditions/](https://de.nanotec.com/service/agb/)**.

#### **Specialist staff**

Only specialists may install, program and commission the device:

- Persons who have appropriate training and experience in work with motors and their control.
- Persons who are familiar with and understand the content of this technical manual.
- Persons who know the applicable regulations.

#### **EU directives for product safety**

- The following EU directives were observed:
- RoHS directive (2011/65/EU, 2015/863/EU)
- EMC directive (2014/30/EU)

### **Other applicable regulations**

In addition to this technical manual, the following regulations are to be observed:

- Accident-prevention regulations
- Local regulations on occupational safety

#### **Safety and warning notices**

 $\bigodot$ 

 $\bigoplus$ 

 $\bigoplus$ 

 $\bigodot$ 

**Note**

- Damage to the controller.
- Changing the wiring during operation may damage the controller. • Only change the wiring in a de-energized state. After switching off, wait until the capacitors have discharged.

## **Note**

#### **Note**

• Install a line protection device (fuse) in the supply line.

**Note**

#### **Technical details and pin assignment**

#### <span id="page-0-0"></span>**Environmental conditions**

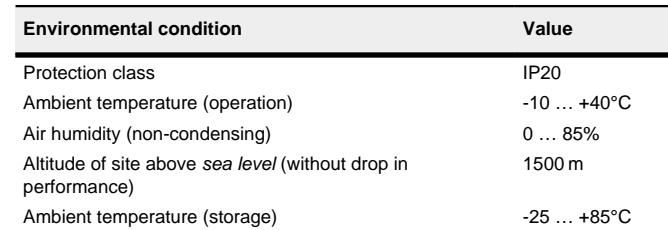

#### **Electrical properties and technical data**

#### **Technical data – motor**

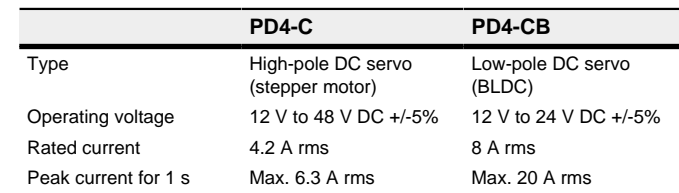

#### **Technical data**

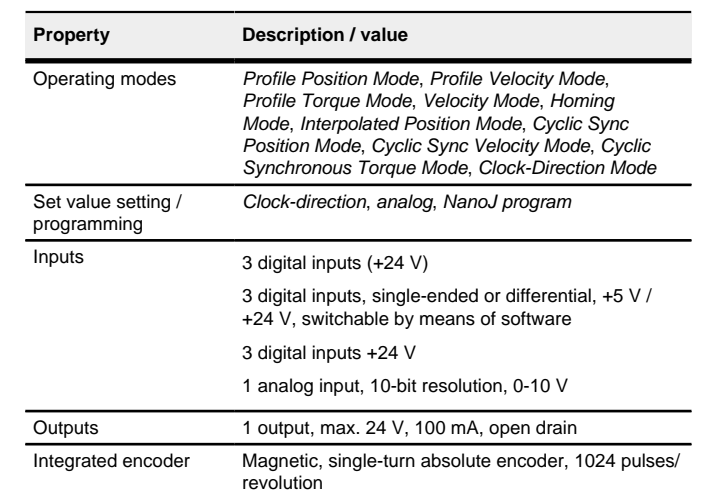

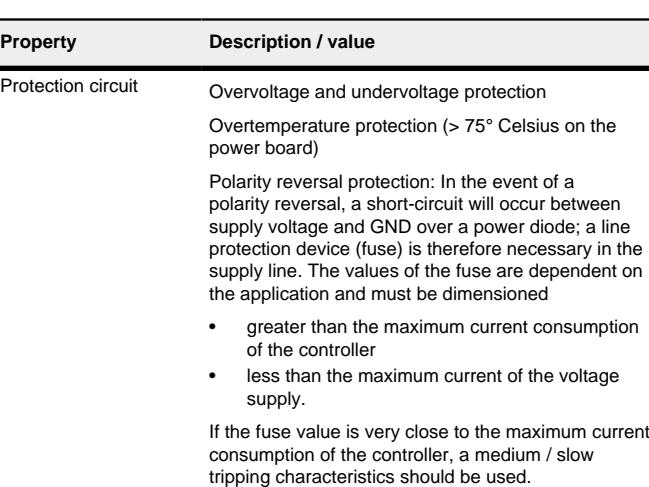

#### **Dimensioned drawings**

**Proper** 

All dimensions are in millimeters.

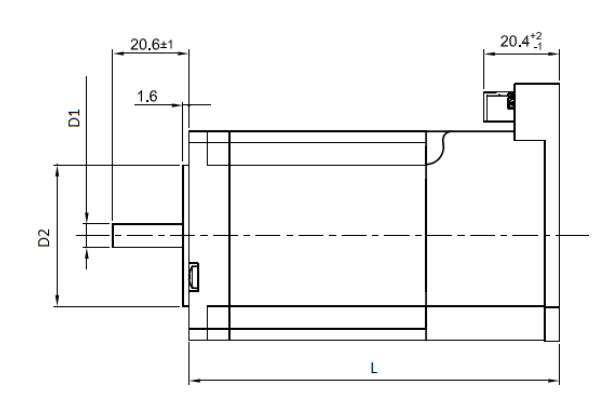

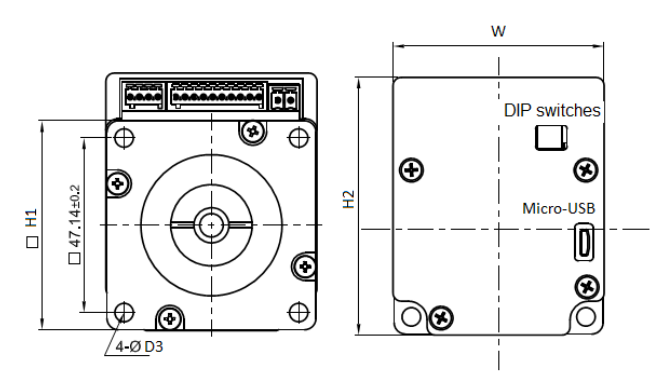

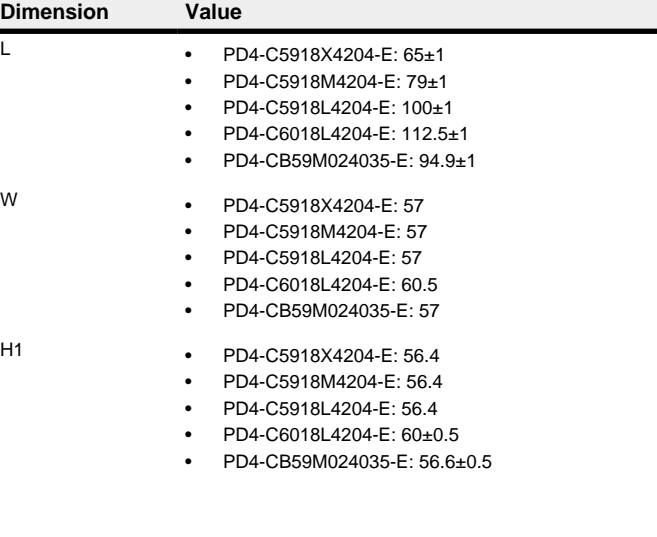

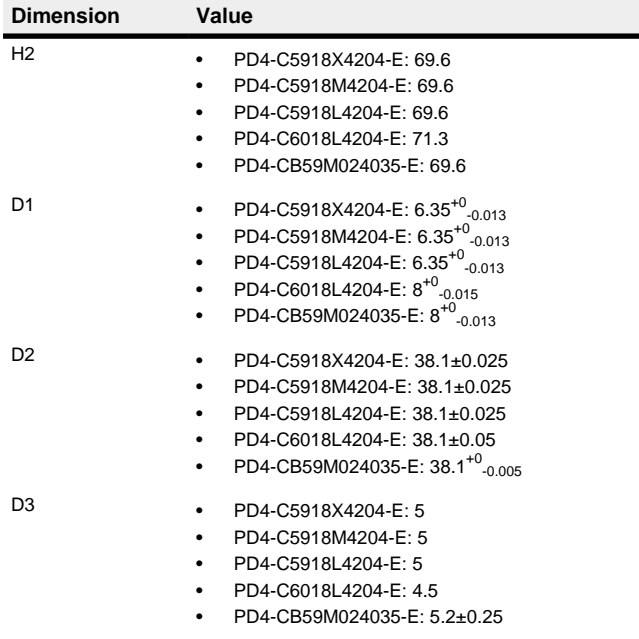

#### **Overtemperature protection**

Above a temperature of approx. 75°C on the power board (corresponds to 65–72°C outside on the back cover), the power part of the controller switches off and the error bit is set . After cooling down and confirming the error , the controller again functions normally.

#### **LED signaling**

#### **Power LED**

#### **Normal operation**

In normal operation, the green power LED flashes briefly once per second.

#### **Case of an error**

If an error has occurred, the LED signals an error number..

The following table shows the meaning of the error numbers.

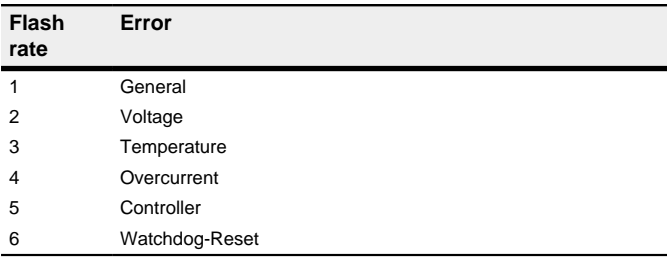

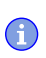

**Note** For each error that occurs, a more precise error code is stored in object **1003**h.

#### **Pin assignment**

Pin 1 is marked.

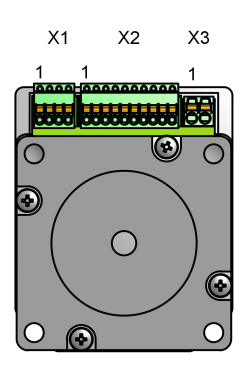

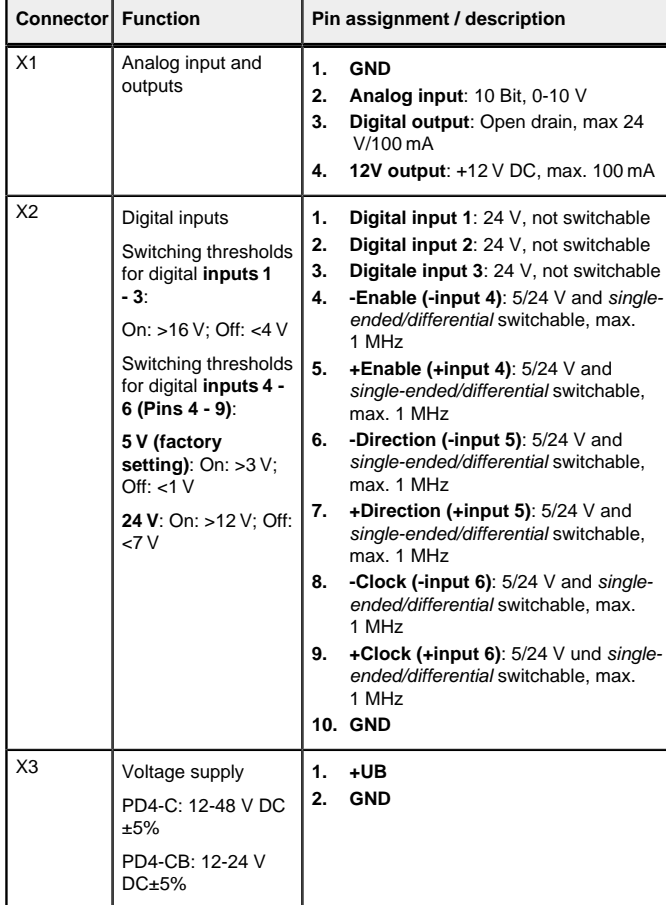

The Plug & Drive Studio software offers you an option for performing the configuration and adapting the motor parameters to your application. You can find further information in document Plug & Drive Studio: Quick Start Guide at **[us.nanotec.com](http://www.nanotec.de)**.

The controller also offers you the possibility to switch special drive modes on/off via the DIP switch. You can thereby control the motor directly via the inputs (analog input/clock-direction). See chapter **[Special drive modes \(clock](#page-1-0)[direction and analog speed\)](#page-1-0)** for details.

**Note**

- EMC: For a DC power supply line longer than 30 m or when using the motor on a DC bus, additional interference-suppression and protection measures are necessary.
- An EMI filter is to be inserted in the DC supply line as close as possible to the controller/motor.
- Long data or supply lines are to be routed through ferrites.

**Commissioning**

- **1** If cooling is insufficient or if the ambient temperature is too high,
	- there is a risk of overheating or fire. • During use, make certain that the cooling and ambient temperature conditions are ensured.

#### Observe the following notes:

## <u>|</u>

<u>|</u>

**CAUTION**

• Moving parts can cause hand injuries.

• If you touch moving parts during running operation, hand injuries

may result. • Do not reach for moving parts during operation. After switching

off, wait until all movements have ended.

#### **CAUTION**

- In free-standing operation, motor movements are uncontrolled and can cause injuries.
- If the motor is unsecured, it can, e.g., fall down. Foot injuries or damage to the motor could occur.
- If you operate the motor free-standing, observe the motor, switch it off immediately in the event of danger and make certain that the motor cannot fall down.

Three files are displayed: the configuration file  $(\text{pd4cfg.txt})$ , the NanoJ program (vmmcode.usr) and the information file (info.bin), where the serial numbers and firmware version of the product can be found.

#### **CAUTION**

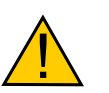

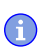

The cfg.txt configuration file is used to preset values for the object dictionary to a certain value during startup. This file uses a special syntax to make accessing the objects of the object dictionary as easy as possible. The controller evaluates all assignments in the file from top to bottom.

- Moving parts can catch hair and loose clothing.
- During running operation, moving parts can catch hair or loose clothing, which may lead to injuries.
- If you have long hair, wear a hairnet or take other suitable protective measures when near moving parts. Do not work with loose clothing or ties near moving parts.

#### **CAUTION**

#### • Risk of overheating or fire if there is insufficient cooling.

#### **Note**

- EMC: Current-carrying cables particularly around supply and motor cables – produce electromagnetic alternating fields.
- These can interfere with the motor and other devices. Nanotec
- recommends the following measures: • Use shielded cables and earth the cable shielding on both ends over a short distance.
- 
- Use cables with cores in twisted pairs. • Keep power supply and motor cables as short as possible.
- Earth motor housing with large contact area over a short distance.
- Lay supply, motor and control cables physically separate from one another.

You have the possibility to control the motor directly via the clock and direction input or the analog input by activating the special drive modes.

You can configure the controller via the DIP switches on the rear side and choose one of the special drive modes

#### **Configuration**

#### **General**

The following options are available for configuring the controller:

#### **Configuration file**

This file can be saved to the controller via the USB connection. For further information, read chapters **[USB connection](#page-1-1)** and **[Configuration file](#page-1-2)**.

#### **NanoJ program**

This program can be programmed, compiled and then transferred to the controller with NanoJ via USB. NanoJ is integrated in the Plug & Drive Studio software. You can find further information in document Plug & Drive Studio: Quick Start Guide at **[us.nanotec.com](http://www.nanotec.de)**.

A change to the switches does not take effect until after the controlle is restarted.

After connecting to a voltage supply, the controller reads out the configuration in the following order:

The maximum speed can be changed between 100 rpm and 1000 rpm. If a different speed is necessary, it can be set using the scaling factor (object **604C**<sup>h</sup> subindices  $01<sub>h</sub>$  and  $02<sub>h</sub>$ ).

- **1.** The configuration file is read out and processed.
- **2.** The DIP switches for selecting the special drive modes is/are read out and used as configuration. See chapter **[Special drive modes \(clock-direction](#page-1-0) [and analog speed\)](#page-1-0)**.
- **3.** The NanoJ program is started.

#### <span id="page-1-1"></span>**USB connection**

If the controller is connected to a PC via a USB cable, the controller behaves like a removable storage device. No further drivers are required.

You can thereby store the configuration file or the NanoJ program on the controller. The voltage supply of the controller must also be connected during USB operation.

#### <span id="page-1-2"></span>**Configuration file**

#### **General**

#### **Reading and writing the file**

How to access the file:

- **1.** Connect and switch on the voltage supply.
- **2.** Connect the controller to your PC using the USB cable. **3.** After the PC has detected the device as a removable storage device,
- navigate in the Explorer to the directory of the controller. File  $cfg.txt$  (for a PD4C, the file is named  $pd4ccfg$ .txt) is stored there. **4.** Open this file with a simple text editor, such as Notepad or Vi. Do not use
- any programs that use markup (LibreOffice or similar).

## **Tip** To be able to connect the controller with Plug & Drive Studio via the virtual COM port mit verbinden zu können, insert the following line:

2102:00=0x190001

 $DDAC=1$ 

After you have made changes to the file, proceed as follows to apply the changes:

#### **1.** Save the file if you have not yet already done so.

- **2.** Disconnect the USB cable from the controller.
- **3.** Disconnect the voltage supply from the controller for approx. 1 second until the power LEDs stop flashing.
- **4.** Reconnect the voltage supply. When the controller is now restarted, the values in the configuration file are read out and applied.

#### **Structure of the configuration file**

#### **Comments**

Lines that begin with a semicolon are ignored by the controller.

#### **Assignments**

Values in the object dictionary can be set with the following syntax:

<Index>:<Subindex>=<Value>

#### **Example**

Set object  $2031_h:00$  (rated current) to the value "258 $h$ " (600 mA):

2031:00=0x258

Set object 3202<sub>h</sub>:00 to the value "8" (activate current reduction while at a standstill in open loop mode)

3202:00=8

Set object 2057h:00 to the value "512" and object 2058h to the value "4" (quarter step step mode in clock-direction mode):

2057:00=512

2058:00=4

#### <span id="page-1-0"></span>**Special drive modes (clock-direction and analog speed)**

Digital input 4 serves here as an enable.

#### **Activation**

The configuration via the DIP switches is activated on delivery, you can completely deactivate it by inseting this line in the configuration file:

 $dd4c=1$ 

The following graphic shows the position of the switches on delivery.

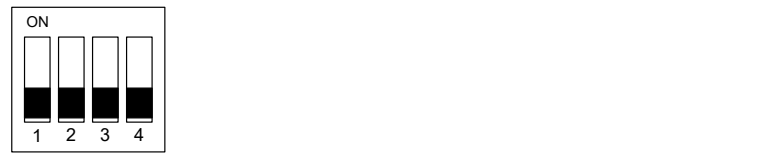

Following combination of the switches are possible:

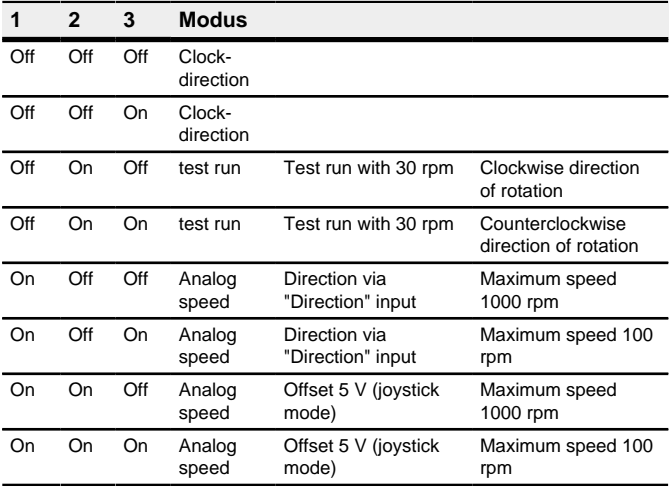

Switch 4 switches between open loop (off) and closed loop (on).

**Note**

#### **Clock-direction**

The controller internally sets the operating mode to **clock-direction**. You must connect the enable, clock and direction inputs .

#### **Analog speed**

The controller internally sets the operating mode to **Velocity**. To preset the speed, the voltage on the analog input is used and the corresponding target speed is written in **6042**h.

#### **Maximum speed**

#### **Computation of the analog voltage**

There are two modes for calculating the analog input voltage.

#### **Normal mode**

You must connect the enable, direction and analog inputs. The maximum analog voltage corresponds to the maximum speed. The direction is preset here via the direction input. There is a dead zone from 0 V to 20 mV in which the motor does not move.

#### **Joystick mode**

You must connect the enable input and the analog input. Half of the maximum analog voltage corresponds to the speed 0. If the voltage drops below half, the speed increases in the negative direction. If the speed rises above half, the speed increases likewise in the positive direction. The dead zone here extends from  $U_{\text{max}}/2 \pm 20$  mV.

#### **Test run with 30 rpm**

The motor rotates at 30 rpm if the enable input is set.